# Manual de instrucciones FieldPort SFP20

Interfaz USB para la configuración de equipos IO-Link

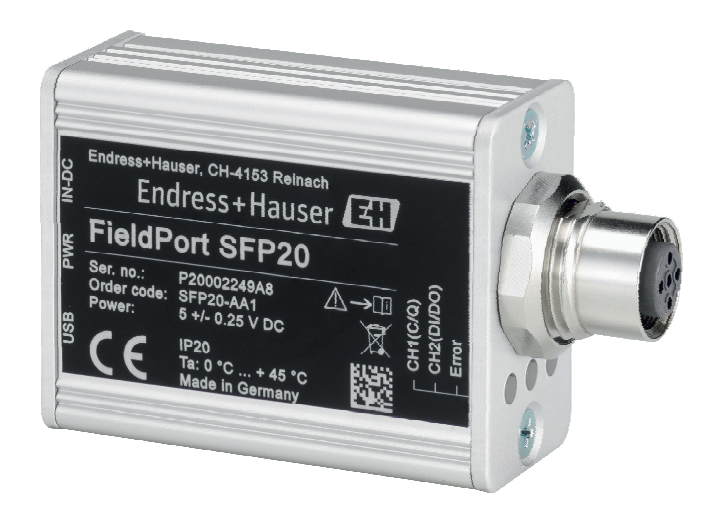

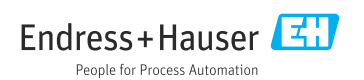

# Historial de revisiones

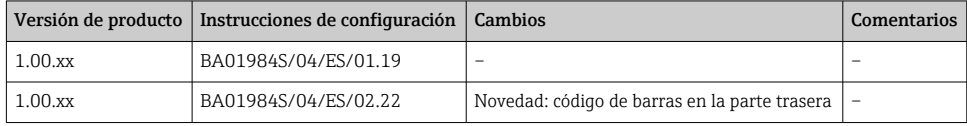

# Índice de contenidos

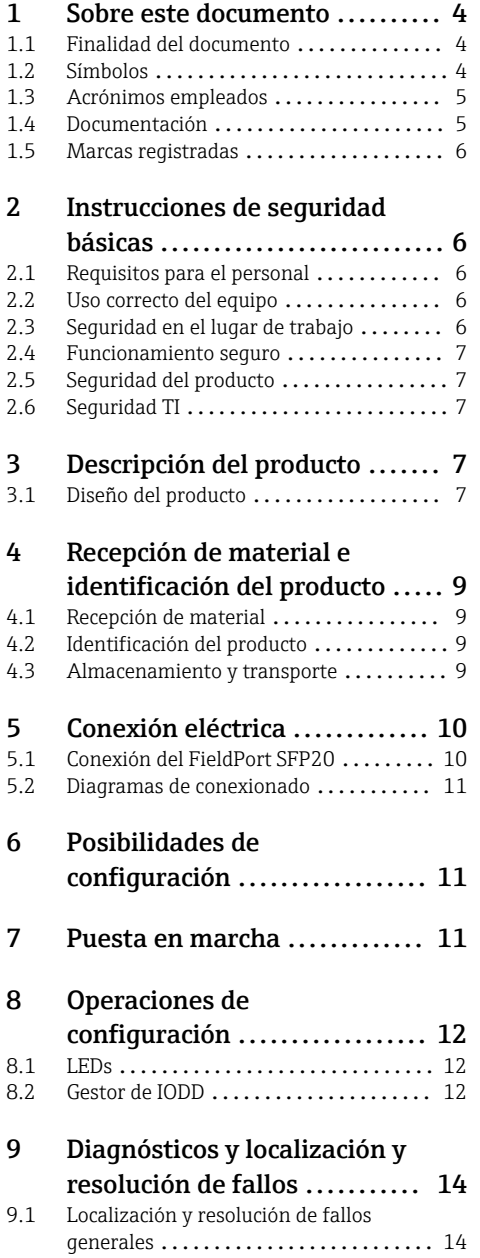

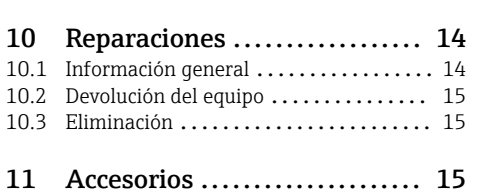

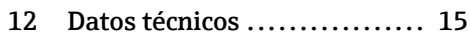

# <span id="page-3-0"></span>1 Sobre este documento

## 1.1 Finalidad del documento

Este manual de instrucciones proporciona toda la información que se requiere en las diversas fases del ciclo de vida del equipo, que incluye:

- Identificación del producto
- Recepción de material
- Almacenamiento
- Instalación
- Conexión
- Operaciones de configuración
- Puesta en marcha
- Localización y resolución de fallos
- Mantenimiento
- Eliminación

#### 1.2 Símbolos

#### 1.2.1 Símbolos de seguridad

#### **A PELIGRO**

Este símbolo le advierte de una situación peligrosa. Si no se evita dicha situación, pueden producirse lesiones graves o mortales.

#### **ADVERTENCIA**

Este símbolo le advierte de una situación peligrosa. Si usted no evita la situación peligrosa, ello podrá causar la muerte o graves lesiones.

#### **A** ATENCIÓN

Este símbolo le advierte de una situación peligrosa. No evitar dicha situación puede implicar lesiones menores o de gravedad media.

#### **AVISO**

Este símbolo señala información sobre procedimientos y otros hechos importantes que no están asociados con riesgos de lesiones.

#### 1.2.2 Símbolos para determinados tipos de información

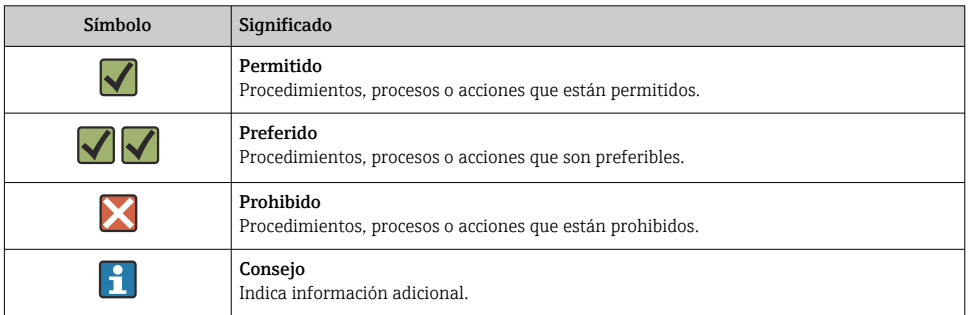

<span id="page-4-0"></span>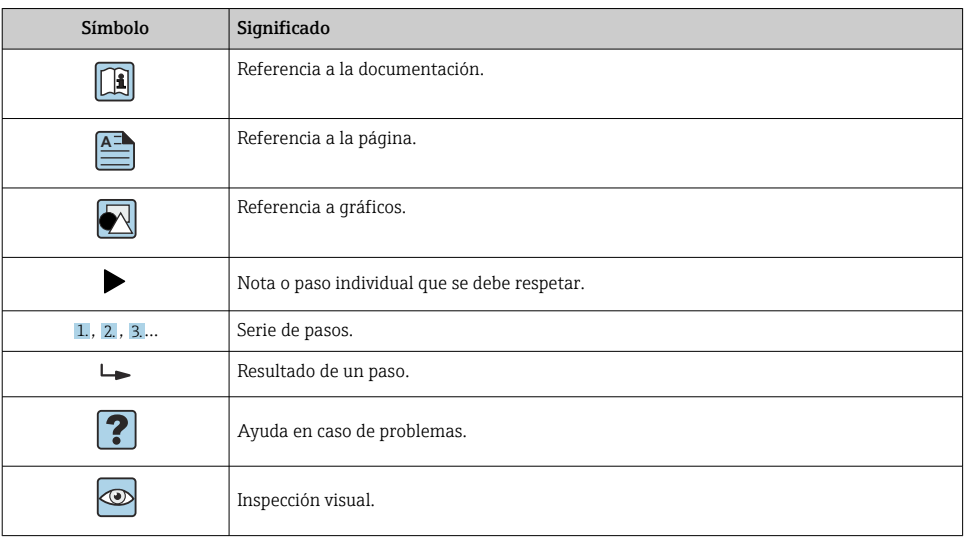

#### 1.2.3 Símbolos en gráficos

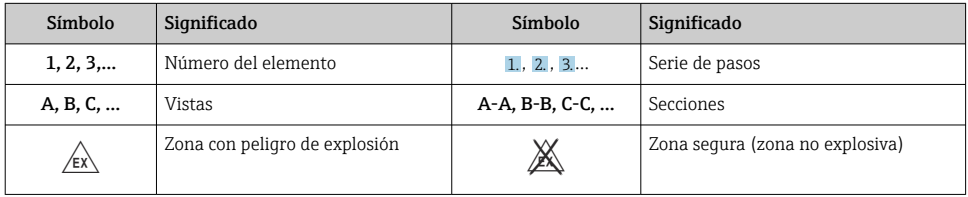

## 1.3 Acrónimos empleados

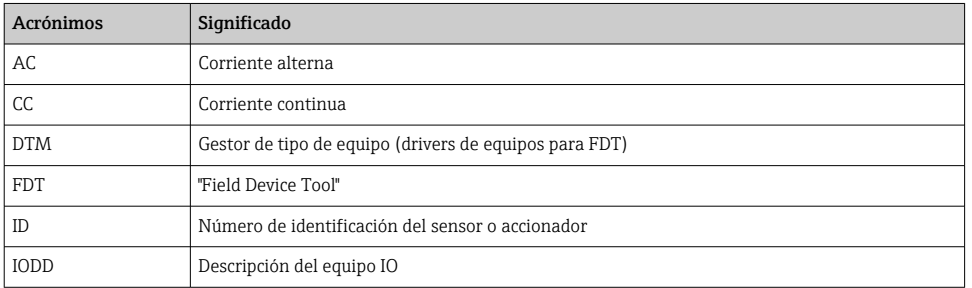

## 1.4 Documentación

#### FieldPort SFP20

Información técnica TI01489S/04/ES

## <span id="page-5-0"></span>1.5 Marcas registradas

IO-Link® es una marca registrada de la Comunidad IO-Link / Organización de Usuarios PROFIBUS, (PNO) Karlsruhe, Alemania; www.io-link.com

Todas las demás marcas y nombres de productos son marcas comerciales o marcas comerciales registradas de las empresas y organizaciones en cuestión.

# 2 Instrucciones de seguridad básicas

## 2.1 Requisitos para el personal

El personal para las tareas de instalación, puesta en marcha, diagnósticos y mantenimiento debe cumplir los siguientes requisitos:

- ‣ El personal especializado cualificado y formado debe disponer de la cualificación correspondiente para esta función y tarea específicas.
- ‣ El personal debe contar con la autorización del propietario/operador de la planta.
- ‣ Deben conocer bien las normas nacionales.
- ‣ Antes de comenzar con el trabajo: el personal debe leer y entender las instrucciones contenidas en el manual y la documentación complementaria, así como en los certificados (según cada aplicación).
- ‣ El personal debe seguir las instrucciones y cumplir con las políticas generales.

Los operarios deben satisfacer los siguientes requisitos:

- $\triangleright$  El propietario/operador de la instalación ha dado al personal las instrucciones y autorizaciones correspondientes, de acuerdo con los requisitos de la tarea.
- ‣ El personal sigue las instrucciones de este manual.

## 2.2 Uso correcto del equipo

El FieldPort SFP20 conecta dispositivos habilitados para IO-Link a ordenador portátil o tableta.

Junto con una aplicación FDT, el FieldPort SFP20 proporciona las opciones siguientes:

- Lectura de los parámetros de configuración actuales
- Configuración de los equipos
- Lectura de los valores medidos actuales y otros valores de proceso

El FieldPort SFP20 no es apto para el funcionamiento en continuo.

## 2.3 Seguridad en el lugar de trabajo

Para trabajar con el instrumento:

‣ Lleve el equipo de protección personal conforme a las normas nacionales.

## <span id="page-6-0"></span>2.4 Funcionamiento seguro

¡Riesgo de daños!

- ‣ Trabaje únicamente con un equipo que esté en perfectas condiciones técnicas y no presente ni errores ni fallos.
- ‣ El operario es responsable del funcionamiento sin interferencias del equipo.

#### Modificaciones del equipo

Las modificaciones del equipo no autorizadas no están permitidas y pueden conllevar riesgos imprevisibles:

► Si a pesar de ello se requiere hacer alguna modificación, consulte a Endress+Hauser.

#### Reparaciones

Para asegurar el funcionamiento seguro y fiable del equipo:

‣ Únicamente el fabricante puede realizar reparaciones.

## 2.5 Seguridad del producto

Este instrumento ha sido diseñado de acuerdo a las buenas prácticas de ingeniería y cumple los requisitos de seguridad más exigentes, ha sido sometido a pruebas de funcionamiento y ha salido de fábrica en condiciones óptimas para funcionar de forma segura.

El equipo satisface los requisitos generales de seguridad y los requisitos legales. Satisface asimismo las directivas de la UE/CE enumeradas en la Declaración CE de conformidad específica del instrumento. Endress+Hauser lo confirma dotando al instrumento con la marca CE.

## 2.6 Seguridad TI

Nuestra garantía es válida solo si el equipo está instalado y se utiliza tal como se describe en el Manual de instrucciones. El equipo está dotado de mecanismos de seguridad que lo protegen contra modificaciones involuntarias en los parámetros de configuración.

Las medidas de seguridad informática, que proporcionan protección adicional para el equipo y transmisión de datos relacionados, deben implementarlas los operados mismos conforme a sus estándares de seguridad.

# 3 Descripción del producto

## 3.1 Diseño del producto

El FieldPort SFP20 conecta un equipo IO-Link a ordenador portátil o tableta mediante una conexión punto a punto. El equipo IO-Link se configura mediante una aplicación FDT, tal como FieldCare SFE500.

El FieldPort SFP20 se alimenta mediante la interfaz USB del ordenador portátil o tableta. Si la fuente de alimentación no resulta suficiente, también se puede alimentar el FieldPort SFP20 mediante la unidad de alimentación.

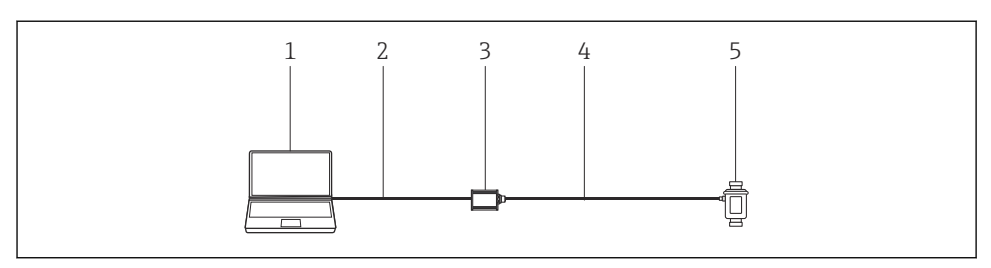

 *1 Conexión punto a punto de IO-Link*

- *Ordenador portátil / tableta con aplicación FDT, p. ej. FieldCare SFE500*
- *Cable de conexión USB: USB A Mini USB B*
- *FieldPort SFP20*
- *Cable de conexión o conector M12-M12*
- *Equipo IO-Link*

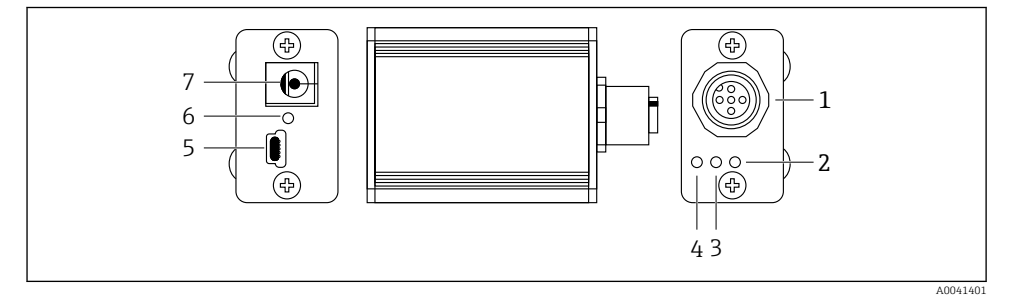

- *2 Diseño del FieldPort SFP20*
- *Conector M12, para conectar el equipo IO-Link*
- *LED "Error" (rojo)*
- *LED "C2 (D1/DO)" (amarillo)*
- *LED "C1 (C/Q)" (verde)*
- *Se proporciona cable de cable de conexión mini USB B para conectar con el PC*
- *LED "PWR" (amarillo)*
- *Tensión de alimentación 24 VCC, para conectar la unidad de alimentación provista*

# <span id="page-8-0"></span>4 Recepción de material e identificación del producto

## 4.1 Recepción de material

- Compruebe si el embalaje tiene daños visibles producidos durante el transporte
- Abra el embalaje con cuidado
- Compruebe si el contenido presenta algún daño visible
- Verifique que el suministro esté completo y que no falte nada
- Conserve todos los documentos adjuntos

Es posible que el equipo no pueda ponerse en funcionamiento si se detectan contenidos dañados previamente. En tal caso, póngase en contacto con su centro Endress+Hauser en: www.addresses.endress.com

Devuelva el equipo a Endress+Hauser en el embalaje original, siempre que sea posible.

Alcance del suministro

- FieldPort SFP20
- Unidad de potencia 24  $V_{DC}$
- Cable de conexión USB
- Manual de instrucciones

## 4.2 Identificación del producto

#### 4.2.1 Placa de identificación

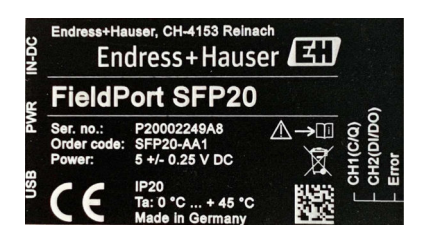

#### 4.2.2 Dirección del fabricante

Endress+Hauser Process Solutions AG

Christoph Merian-Ring 12

4153 Reinach

Suiza

÷

www.es.endress.com

## 4.3 Almacenamiento y transporte

Utilice siempre el embalaje original al transportar el producto.

#### <span id="page-9-0"></span>4.3.1 Rango de temperaturas ambiente

 $0.45$  °C (32  $.113$  °F)

#### 4.3.2 Temperatura de almacenamiento

 $-40$  ... 80 °C ( $-40$  ... 176 °F)

#### 4.3.3 Humedad

95 % sin condensación

# 5 Conexión eléctrica

## 5.1 Conexión del FieldPort SFP20

#### AVISO

#### Tensión de alimentación incorrecta

Una tensión de alimentación incorrecta podría dañar el dispositivo.

‣ Si fuese necesario, utilice el FieldPort SFP20 con la unidad de alimentación provista.

#### Conexión del FieldPort SFP20

- 1. Compruebe que el dispositivo se encuentra desactivado.
- 2. Conecte un ordenador portátil / tableta a la toma Mini USB B del FieldPort SFP20 utilizando el cable de conexión USB provisto.
- 3. Utilice un cable de conexión para conectar el equipo IO-Link al FieldPort SFP20. El cable de conexión puede ser un cable de 3 o 4 pines con conector M12 o el conector opcional M12-M12.
- Si el requisito de alimentación del dispositivo IO-Link es superior a 80 mA, conecte la  $\mathbf{f}$ unidad de alimentación provista a la toma de 24 V CC del FieldPort SFP20 y conecte la unidad de alimentación a la tensión de alimentación.

Un puerto USB suministra entre 500 mA y 5 V como norma. Sin un adaptador de corriente, el FieldPort SFP20 suministra aprox. 80 mA a 24 V CC. En muchos equipos IO-Link, una fuente de alimentación de 80 mA resulta suficiente. Si el equipo IO-Link requiere más energía, por ejemplo durante el encendido, debe utilizar la unidad de alimentación provista.

## <span id="page-10-0"></span>5.2 Diagramas de conexionado

#### 5.2.1 Diagrama de conexiones, USB

*Diagrama de conexiones, Mini USB B en el FieldPort SFP20*

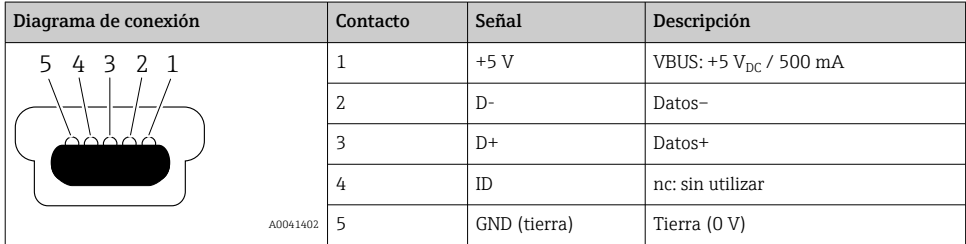

#### 5.2.2 Diagrama de conexiones IO-Link

*Diagrama de conexiones IO-Link en el FieldPort SFP20, conector M12, 5 pines, código A*

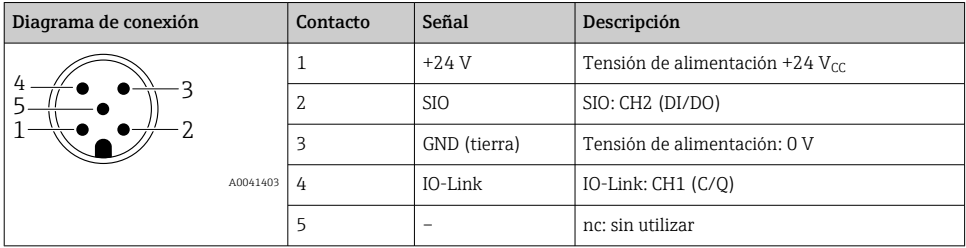

# 6 Posibilidades de configuración

FieldPort se utiliza como interfaz entre un equipo IO-Link y un ordenador portátil o tableta. El equipo IO-Link se configura mediante una aplicación FDT, tal como FieldCare SFE500.

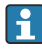

Descripción del producto: → ■ 7

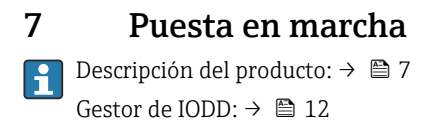

# <span id="page-11-0"></span>8 Operaciones de configuración

## 8.1 LEDs

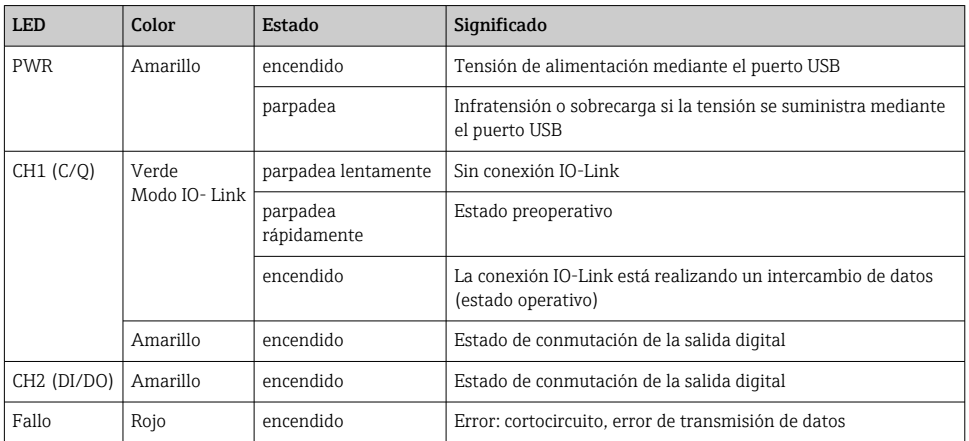

## 8.2 Gestor de IODD

Para importar un IODD a una aplicación FDT, necesitará un configurador IODD-DTM. Cuando se instala un intérprete IODD, el "Configurador IODD DTM" se crea automáticamente.

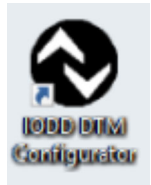

1. Llame al Configurador IODD DTM mediante el menú Inicio de Windows o el icono del escritorio.

Se muestra la siguiente vista:

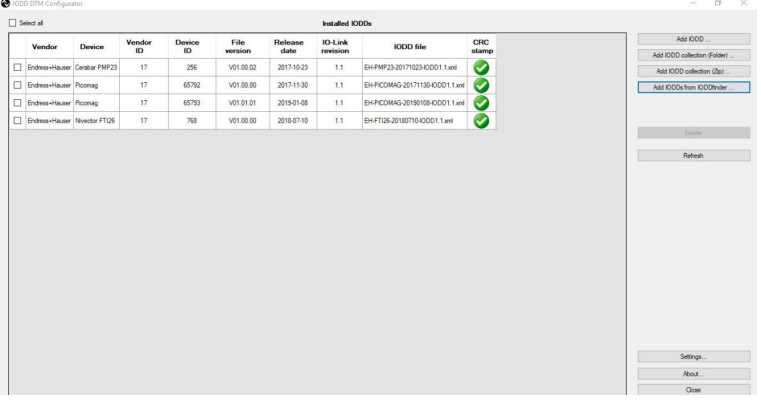

- 2. Haga clic en el botón Añadir IODD desde IODDfinder.
	- En la "Vista del IODDfinder" se pueden observar todos los IODD de todos los fabricantes.

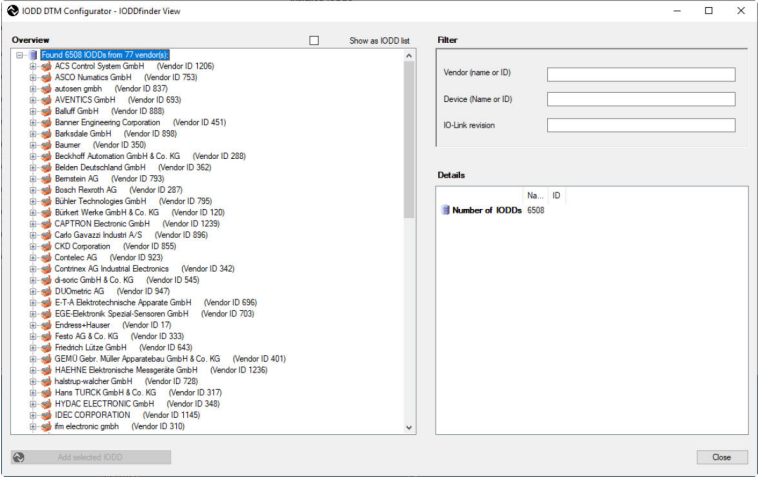

3. Seleccione el IODD deseado.

<span id="page-13-0"></span>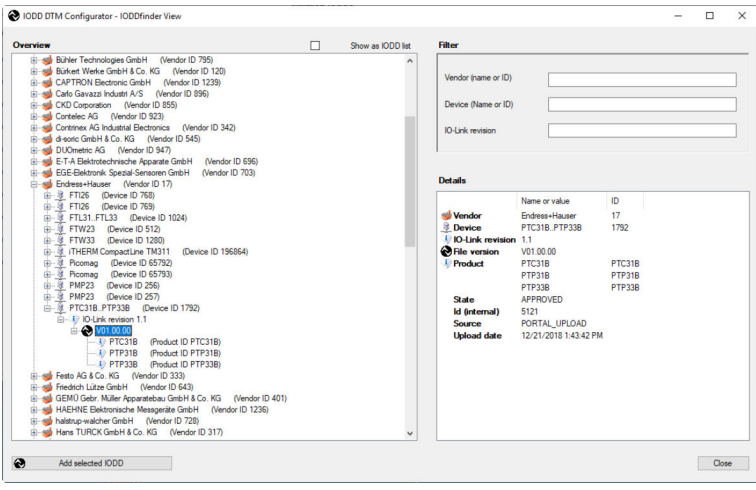

- 4. Haga clic en el botón Añadir IODD seleccionado.
- 5. Abra la verificación FDT.
- 6. Actualice el catálogo DTM de la aplicación FDT.

# 9 Diagnósticos y localización y resolución de fallos

## 9.1 Localización y resolución de fallos generales

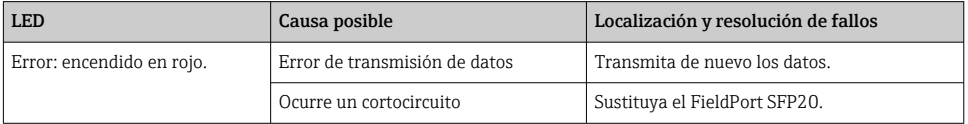

## 10 Reparaciones

#### 10.1 Información general

#### AVISO

#### Abertura no autorizada del equipo.

La abertura del equipo puede dañarlo.

‣ Si el equipo necesita alguna reparación, contacte siempre con su centro Endress+Hauser: www.addresses.endress.com

## <span id="page-14-0"></span>10.2 Devolución del equipo

Los requisitos de seguridad para la devolución del equipo pueden variar en función del tipo de equipo y la legislación nacional.

- 1. Para obtener más información, consulte la página web http://www.endress.com/support/return-material
- 2. Devuelva el equipo siempre que tenga que hacerse alguna reparación o calibración o en caso de que el equipo pedido o suministrado no sea el correcto.

## 10.3 Eliminación

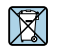

En los casos necesarios según la Directiva 2012/19/UE, sobre residuos de equipos eléctricos y electrónicos (RAEE), nuestro producto está marcado con el símbolo representativo a fin de minimizar los desechos de RAEE como residuos urbanos no seleccionados. No tire a la basura los productos que llevan la marca de residuos urbanos no seleccionados. En lugar de ello, devuélvalos a Endress+Hauser para su eliminación en las condiciones pertinentes.

## 11 Accesorios

Accesorios opcionales: Conector M12–M12

Póngase en contacto con el centro Endress+Hauser que le atiende habitualmente para obtener información detallada sobre los accesorios: www.addresses.endress.com o en www.es.endress.com/sfp20

# 12 Datos técnicos

Para más información sobre los "datos técnicos" véase la Información técnica TI01489S

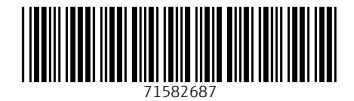

# www.addresses.endress.com

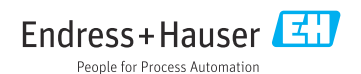